DingYi 顶意 しゅうしょう しゅうしょう しんしょう 咨询热 线: 1891796 5588

# **DY-SP20** 污泥浓度在线分析仪 使用说明书

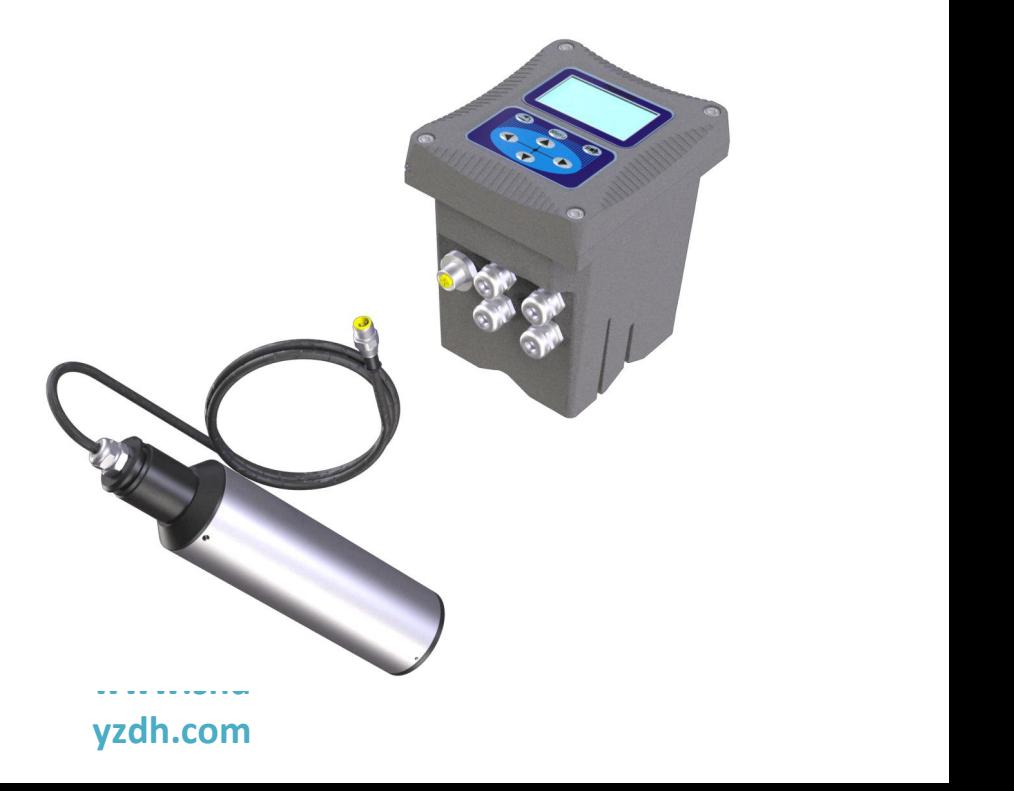

### 上海顶意自动化仪表有限公司

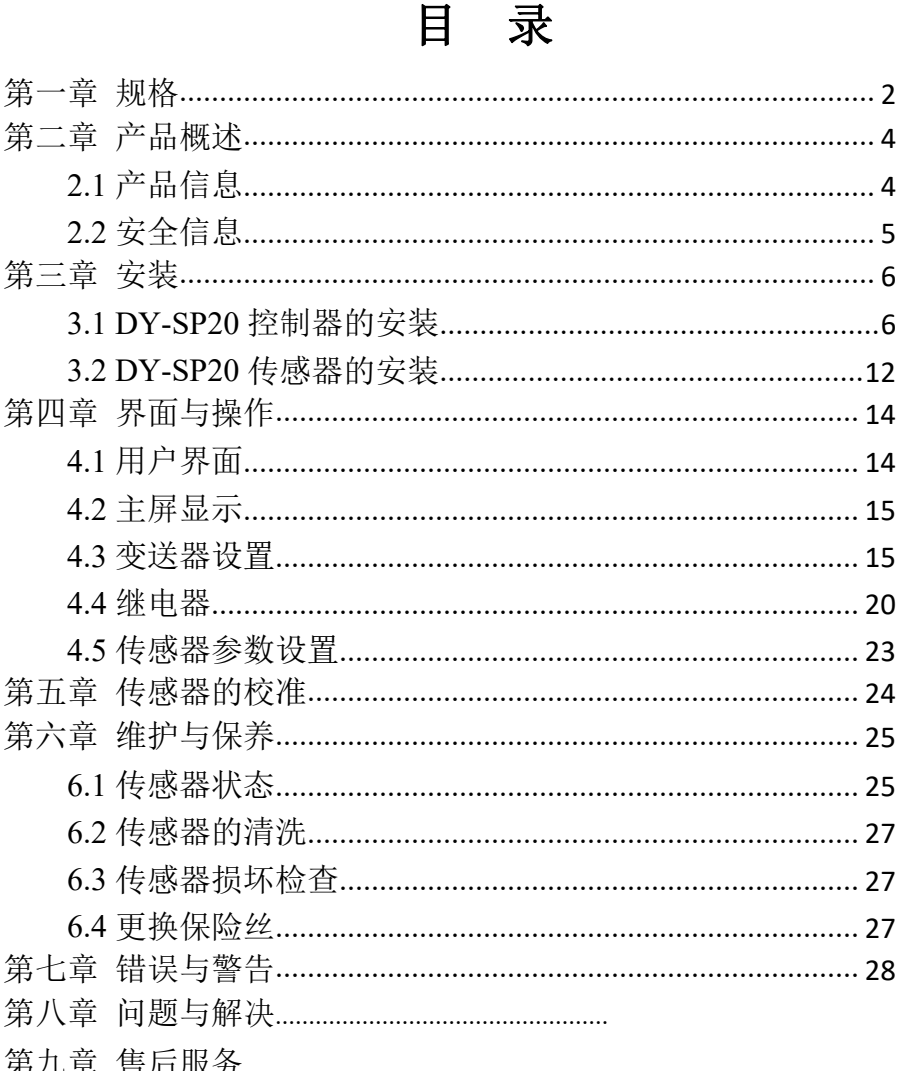

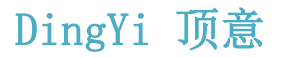

### 第一章 规格

#### 表 **1 DY-SP20** 污泥浓度传感器规格

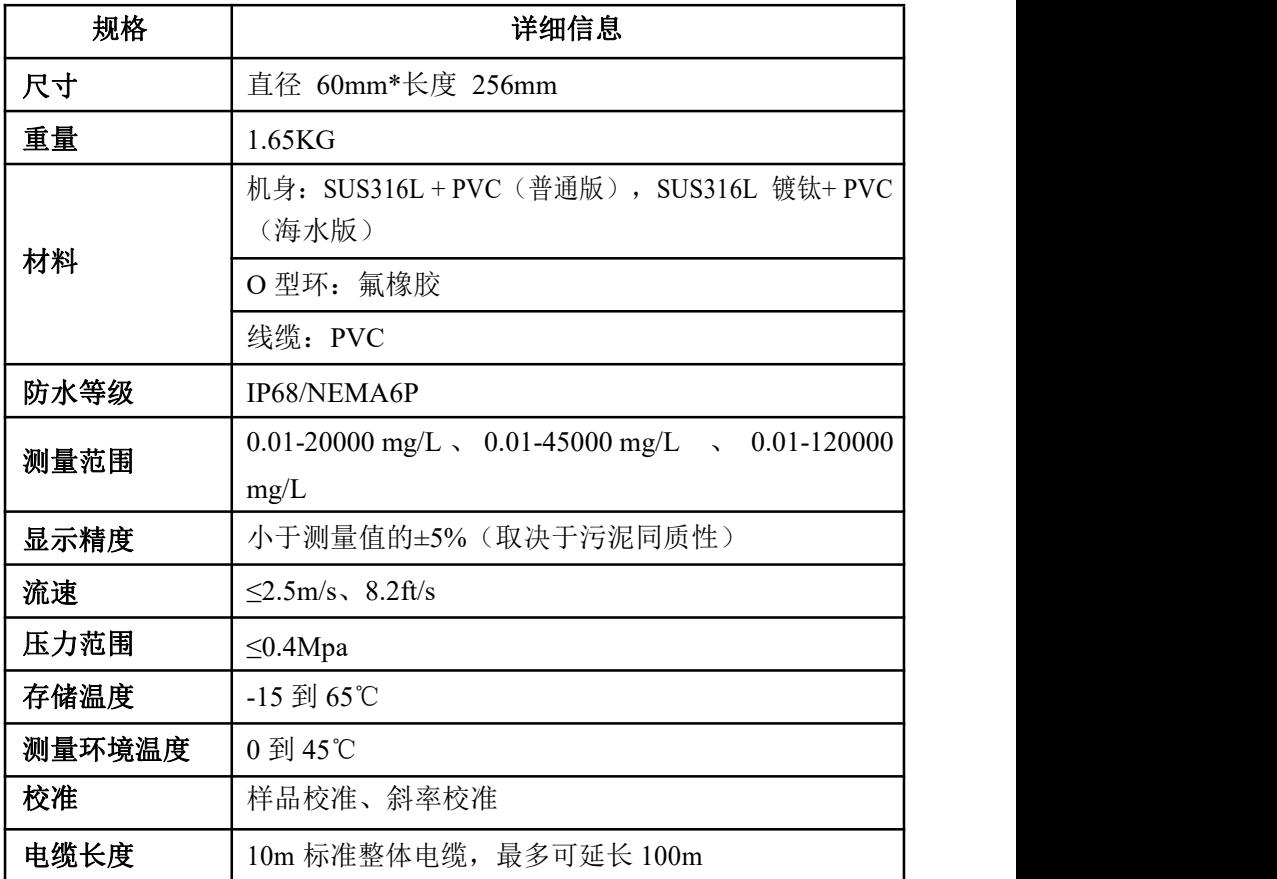

| 规格   | 详细信息                                                 |  |  |
|------|------------------------------------------------------|--|--|
| 尺寸   | 145*125*162mm 长*宽*高                                  |  |  |
| 重量   | 1.3 <sub>KG</sub>                                    |  |  |
| 外壳材料 | 下壳:铝合金喷粉                                             |  |  |
|      | 上盖: PA66+GF25+FR                                     |  |  |
| 防水等级 | IP65/NEMA4X                                          |  |  |
| 存储温度 | -20 到 70℃                                            |  |  |
| 操作温度 | $-15$ 到 60℃                                          |  |  |
| 电源   | AC220V、50HZ、5W                                       |  |  |
| 输出   | 两路 4-20mA 模拟输出, 可程序设定响应参数及对应范<br>注: 最大负载 500 欧姆<br>围 |  |  |
| 显示输出 | 128*64 图形点阵液晶, 带 LED 强背光壳阳光直射下操                      |  |  |
| 继电器  | 可设置继电器,可程序设定响应参数及响应值                                 |  |  |
| 数字通信 | 配 MODBUS RS485 通讯功能, 可实时传输测量值                        |  |  |
| 保修   | 1年                                                   |  |  |

表 **2 DY-SP20** 控制器规格

产品规格如有变化,恕不另行通知

3

### 第二章 产品概述

#### **2.1** 产品信息

**DY-SP20** 传感器基于组合红外吸收散射光线法,应用 ISO7027 方法 可以连续精确测定污泥浓度。按照 ISO7027 红外双散射光线技术不受色度 影响测定污泥浓度值。根据使用环境可以选配带自清洗功能。数据稳定, 性能可靠;内设自诊功能,保证数据准确;安装和校正简单。

**DY-SP20** 控制器用于显示传感器所测得的数据,可以连接数字信号 传感器或模拟信号传感器。用户可以通过控制器的界面配置和校准实现 4-20mA 模拟输出。可以实现继电器控制及数字通讯等功能。

污泥浓度测定仪可以普遍应用于污水厂、自来水厂、水站、地表水、 工业等领域污泥浓度监测。传感器和控制器如图 1、2 所示。

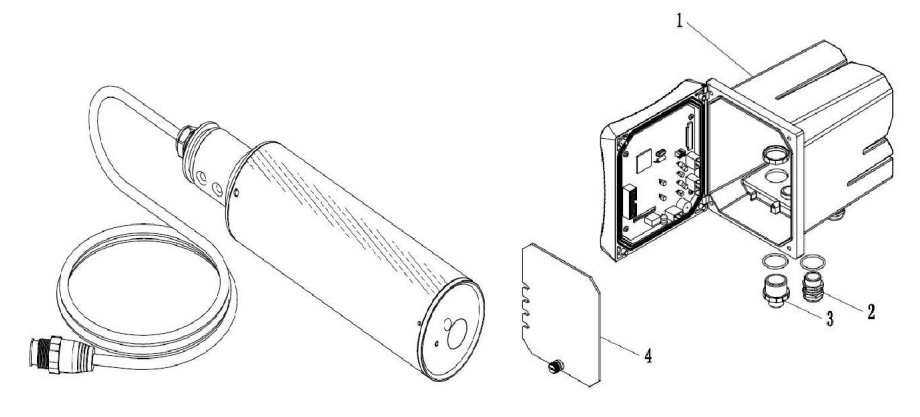

#### 图 **1** DY-SP20 污泥浓度传 图 **2** DY-SP20 污泥浓度变

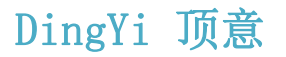

1- 控制器 2- 电缆接头 3- 快速接头母座 4- 14- 高压防护层

图 3 所示为蓝绿藻传感器尺寸

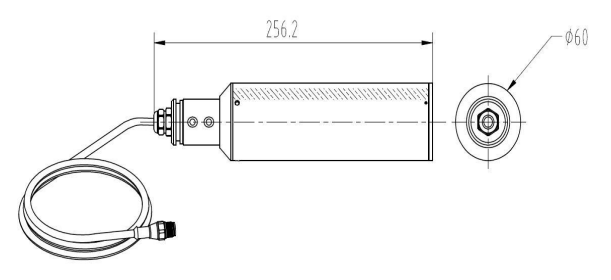

#### 继电器、输出和信号

控制器配有三个可配置继电器开关和两路模拟输出。

#### 传感器和传感器模块

控制器是单参数控制器可容纳一个传感器。

#### 控制器外壳

控制器外壳具有 IP65 防护等级。对于户外使用,强烈建议采取防止环 境损害的防护措施。

### **2.2** 安全信息

请在拆开本设备包装、安装或使用本设备前,完整阅读本手册。否则 可能会对操作者造成人身伤害,或对设备造成损坏。

#### 警告标签

请阅读贴在仪器上的所有标签和印记,并遵照这些安全标签的指示操 作,否则可能造成人身伤害或仪器损坏。

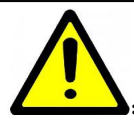

:本符号出现在仪器中,则表示参考说明书中的操作或安全

**信息。 いんしゅう しゅうしょう おおし おおし しんしゅう** 

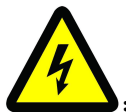

:此标志表示存在触电或电击致死的风险。

请完整阅读本手册。尤其要注意一些注意事项、警告等。要确保本 设计 医心包 医心包 医心包 医心包 医心包 医心包的 医心包的

备所提供的防护措施不受破坏。

### 第三章 安装

### **3.1 DY-SP20** 控制器的安装

控制器有多种安装方式,具体安装方式请参考本手册相关说明。

#### **3.1.1** 安装组件及尺寸

图 4 显示了控制器的安装组件。

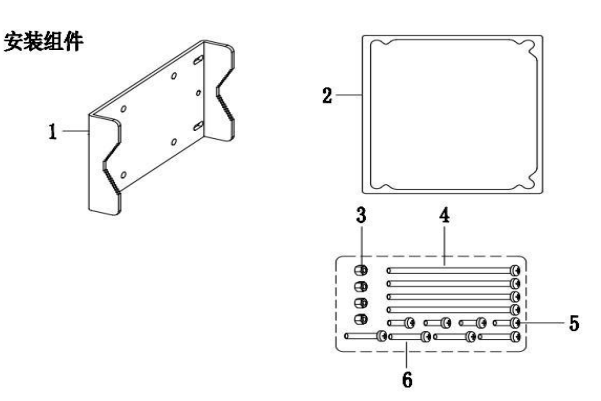

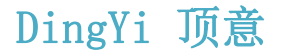

图 **4**

6

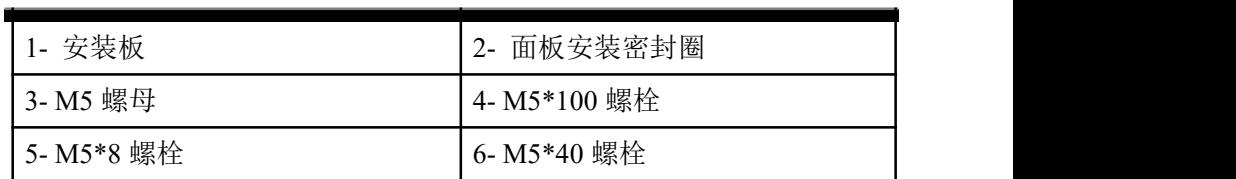

图 5 显示了控制器的安装尺寸

表面安装尺寸

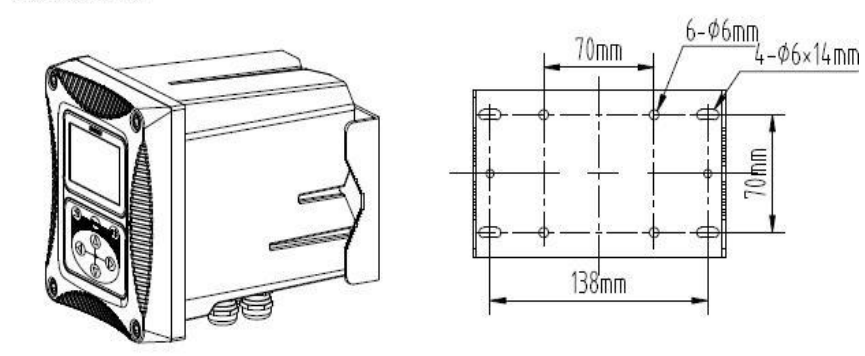

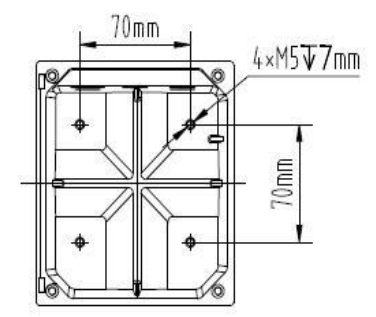

图 **5** 安装尺寸

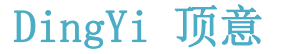

图 6、图 7 显示了两种安装方式

在夹管安装方式中,夹管的尺寸为直径 1 英寸到 2.5 英寸之间。

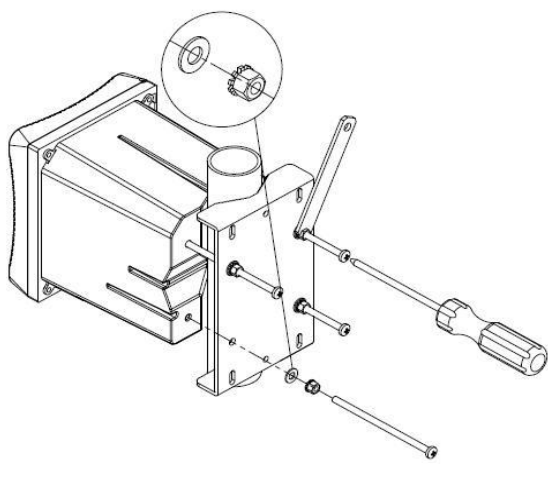

图 **6** 夹管安装方式

响

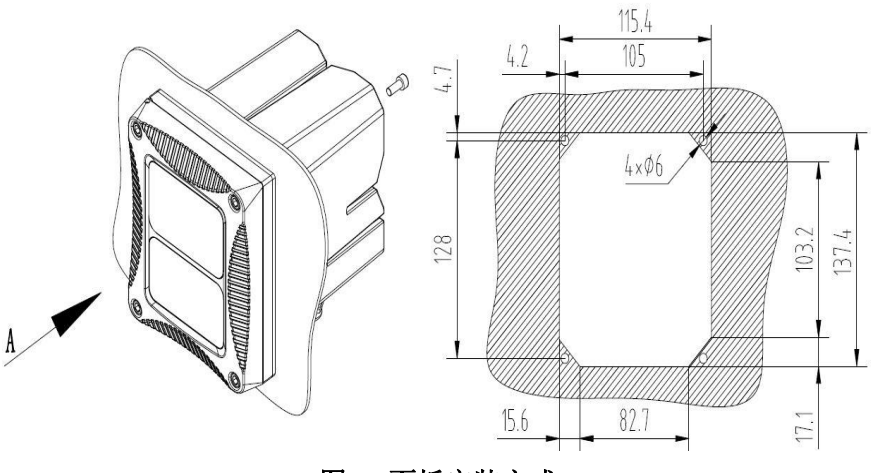

图 **7** 面板安装方式

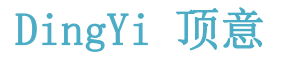

图 8 所示为底视图和顶视图

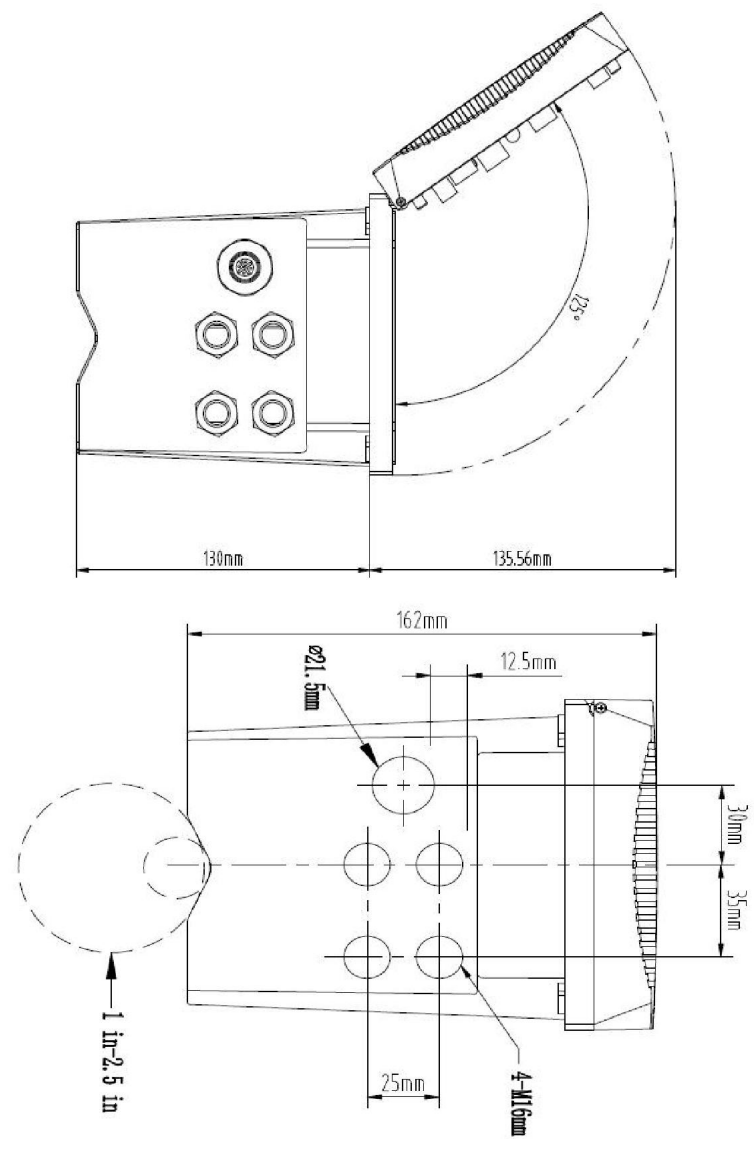

图 **8** 底视图、顶视图

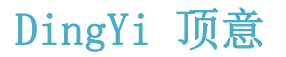

#### **3.1.2** 接线的安装

图 9 显示了控制器内部接线的预览图。

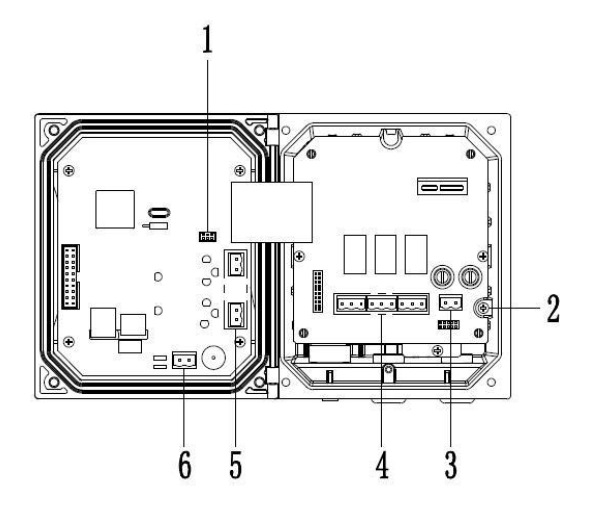

图 **9 DY-SP20** 控制器内部接线预览

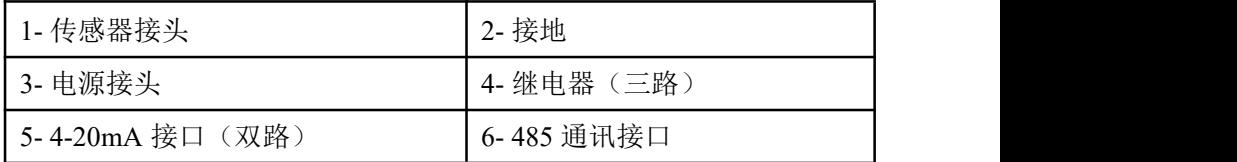

#### **3.1.3** 电源接线

控制器可以使用 220V 交流供电。请严格按照接线的相关说明进行接 线的操作。

为了安全,并符合相关的电气规范,应当有本地断开设计,并应当设 计为针对所有安装类型。电源线的接线方式如图 10 所示。

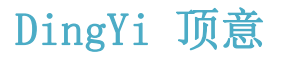

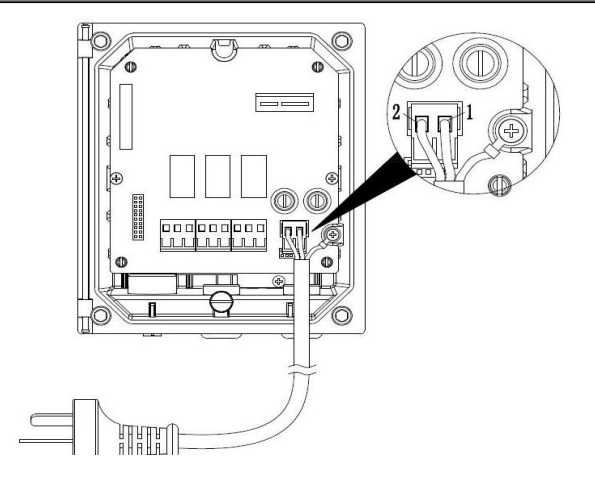

图 **10** 电源接线

标号 1、2 分别为零线,火线。在标号 1 右边的为接地线。请务必要 接地,以保证使用安全。

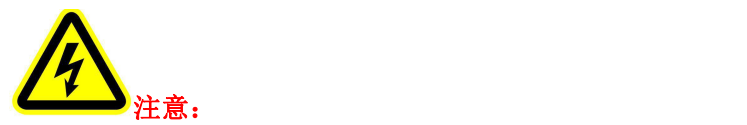

在进行任何电气连接前,必须断开电源,拆除电压防护层。当所有连 接完成后,闭合控制器盖前需将电压防护层放回原位。

#### **3.1.4** 继电器

控制器配备 3 路继电器,可以设置对主测量值响应。每一个继电器都 可单独配置为定时或者报警功能,此外还可以设置继电器切换值和继电器 响应值。接线时请务必断开电源。继电器的接线图如图 11 所示。

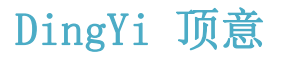

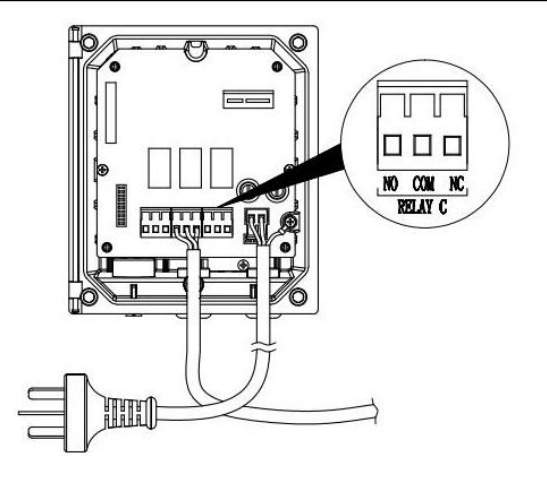

图 **11** 继电器接线

#### **3.1.5** 模拟输出

为了合理使用电流输出,需对电流输出进行配置。需要配置的参数包 括响应参数,以及 4mA 和 20mA 对应的测量量。

### **3.2 DY-SP20** 传感器的安装

#### **3.2.1** 传感器的连接

如图 12 所示, 将污泥浓度传感器连接至控制器。

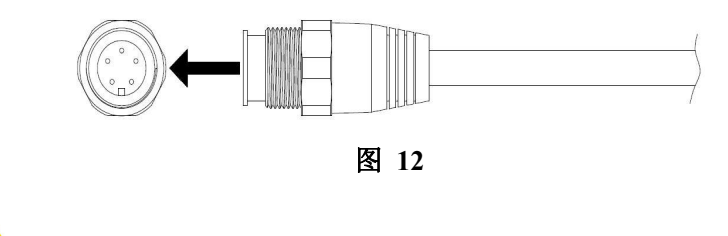

注意:本传感器适用于安装在非危险场所。

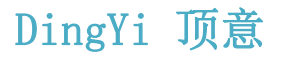

#### **3.2.2** 传感器的安装

传感器的安装方式及安装组件如图 13 所示:

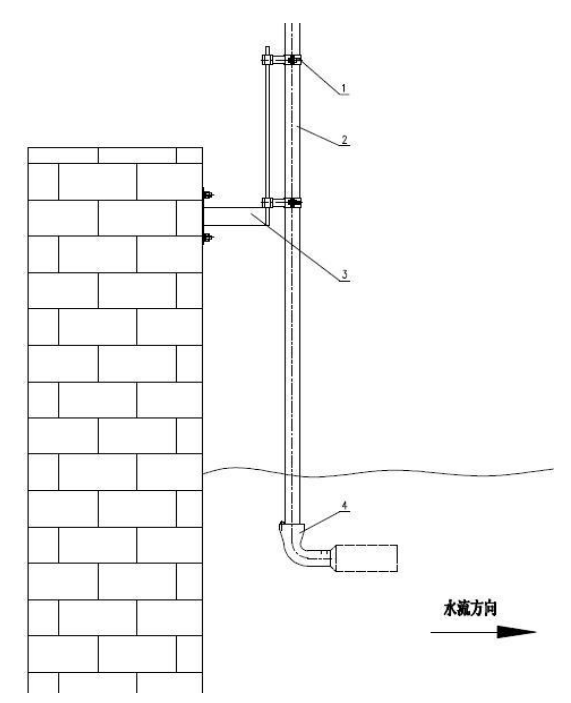

图 **13**

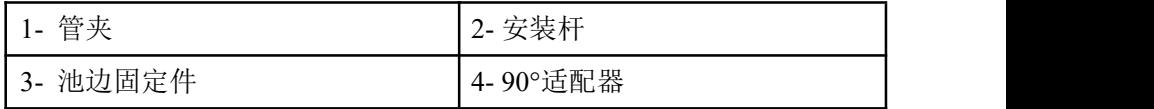

#### 具体的安装步骤如下:

1、首先将 3(池边固定件)用膨胀螺丝固定在池壁上;

2、将 2(安装杆)与 4(90°适配器)组装好,并用螺丝旋紧;

3、将传感器与安装杆连接组装好;

4、将管夹用螺栓螺帽固定在安装杆上;

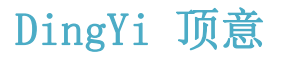

5、将组装好的安装杆部分,直接悬挂在池边固定件。

### 第四章 界面与操作

### **4.1** 用户界面

用户界面如图 14 所示。

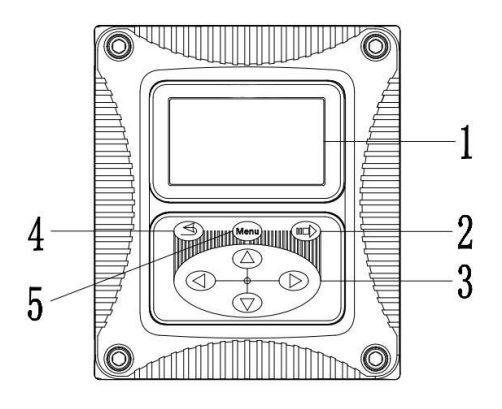

图 **14** 用户界面

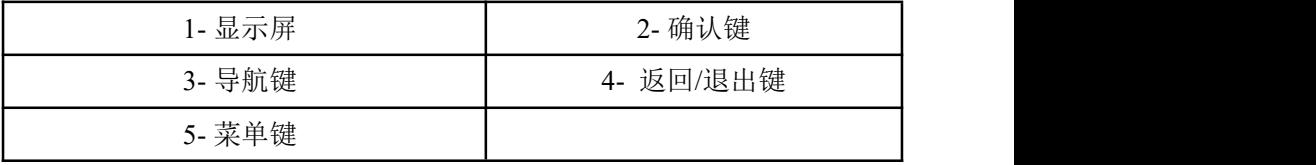

用户可以通过面板对控制器进行操作,用于设置和配置的输入输出、

显示屏的设置等。

| 标号     | 按键  | 功能             |
|--------|-----|----------------|
|        | 菜单键 | 主菜单<br>讲       |
| ∽<br>∼ | 确认键 | 该菜单或接受键入值<br>讲 |

表 3 控制器面板各按键功能

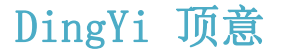

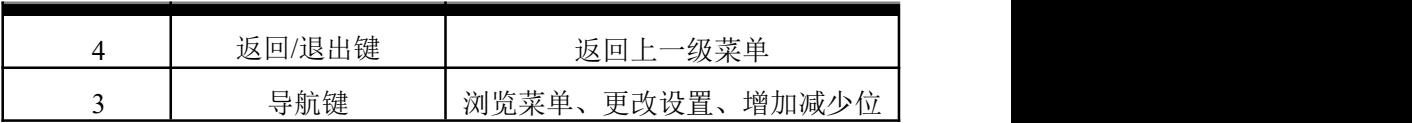

#### **4.2** 主屏显示

当有传感器连接到控制器时,显示屏显示传感器测量数据、校准、配 置设置、时间、警告和错误等信息。主屏显示如图 15 所示。

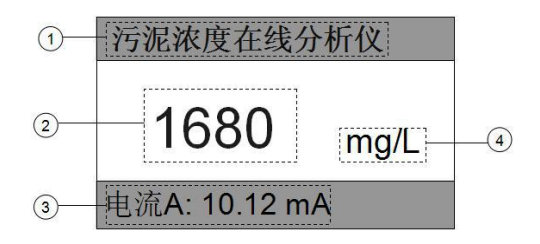

图 **15**

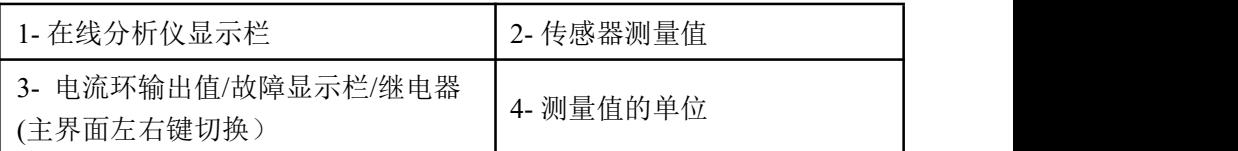

### **4.3** 变送器设置

在变送器设置中可以查看和设置的选项有"本机信息"、"输出校正"和 "设置"。在"设置"中又可以设置电流输出、继电器、接口地址、对比度和 语言选项。具体的步骤如下:

1. 按下 Menu 键, 在跳转的界面中按"上"、"下"导航键选择"变送器设 置"

2. 在变送器设置屏幕中选择所需的下一步。如要查本机信息则按上 下键选择"本机信息", 按"确认"键;

3. 进入本机信息界面后边可以查看本机信息。显示如图 16 所示。

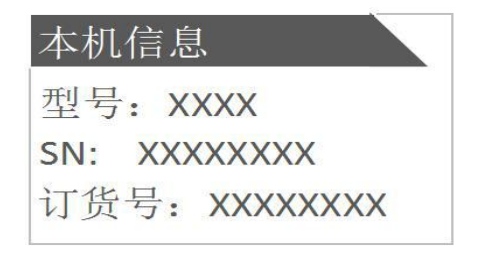

图 **16**

要进行"输出校正"的设置可按照以上步骤 1、2 进入输出校正菜 单,如图所示。然后选择要校正的两路模拟输出的其中一路,接着分 别设置好 4mA 和 20mA 的对应值即可。

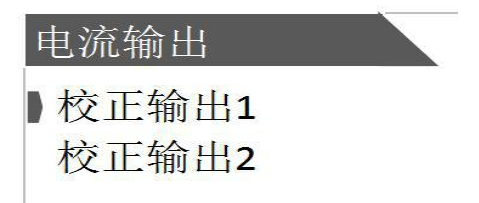

校正电流输出的作用是根据量程进行对应的电流输出设置。例如,污 泥浓度量程为 0.01-2000mg/l 对应的默认的电流输出为 4-20mA。注: 最大 负载 500 欧姆

#### **4.3.1** 电流输出设置

1. 按下 Menu 键, 在跳转的界面中按上下键选择"变送器设置"

2. 在变送器设置屏幕中按"上"、"下"导航键选择"设置"

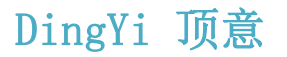

3. 在"设置"菜单中按"上"、"下"键选择"电流输出 1/2"按下"=>" (确认)键进入设置。

进入的界面如图所示。然后根据需要选择对应的类型按确认键选择。

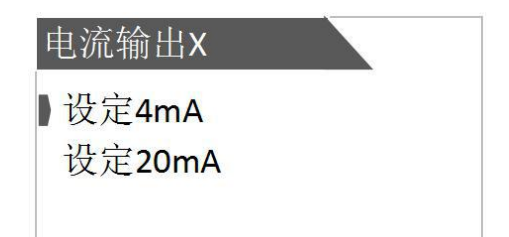

4. 按"上"、"下"键选择要设定的输出(4mA 或 20mA),按确认键进入。

5. 通过左右导航键和上下导航键调整所需对应的数值,按确认键完成 设置。

程序默认 4mA 对应量程范围内的最低值,20mA 对应量程范围的最高 值。

#### **4.3.2** 远程通讯

**A** 控制器配有 **MODBUS RS485** 通讯功能,通讯的接线请参考本说明 书 **3.1.2** 节图 **9**。该控制器以 **RTU** 模式通讯,且默认波特率为 **9600**,具体 **MODBUS-RTU** 表如下表。

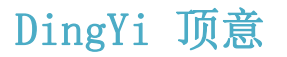

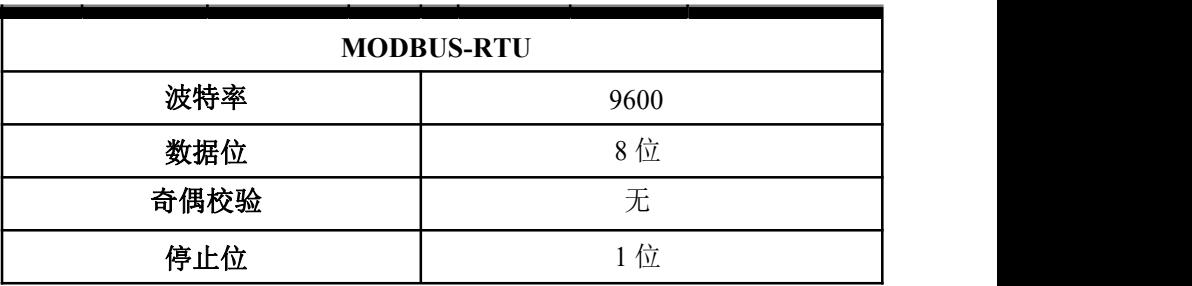

#### **B** 本控制器采用 **MODBUS** 标准协议。具体协议内容见下表。

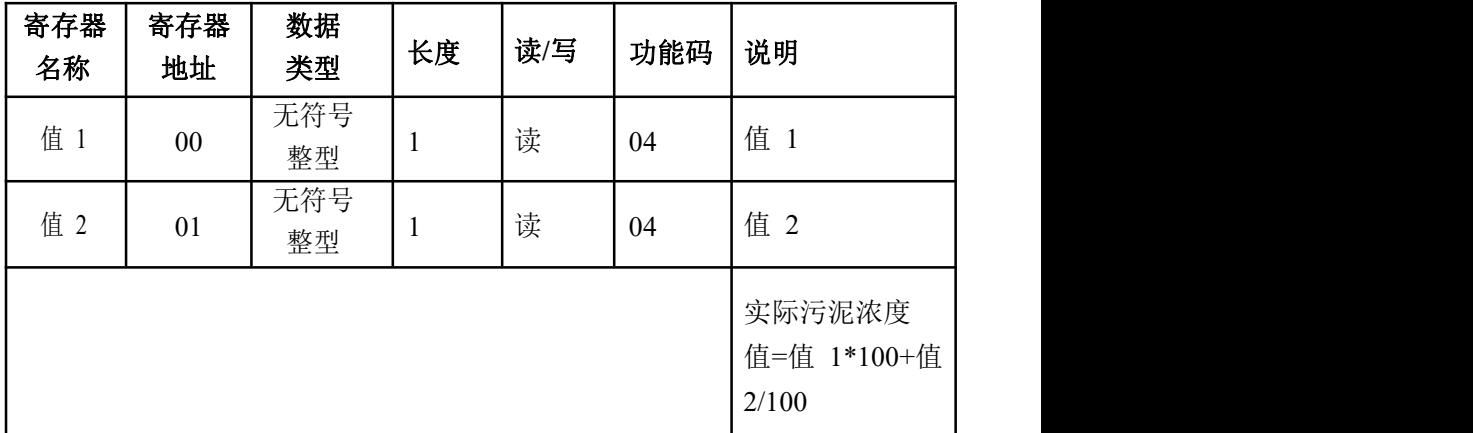

#### **C** 接口地址设置的是本机当从机时的地址,具体的操作步骤如下:

1. 按下 Menu 键, 在跳转的界面中按上下键选择"变送器设置"

2. 在变送器设置屏幕中按"上"、"下"导航键选择"设置"

3. 在"设置"菜单中按"上"、"下"键选择接口地址设置"=>"(确认) 键进入设置

4. 在"接口地址"屏幕中, 按左右键选择需要调节的位, 按"上"、"下" 键调节数值。1-254 可任调。

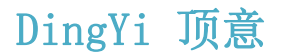

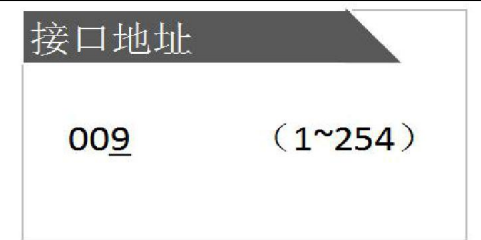

#### **4.3.3** 对比度设置

- 1. 按下 Menu 键, 在跳转的界面中按上下键选择"变送器设置"
- 2. 在变送器设置屏幕中按"上"、"下"导航键选择"设置"

3. 在"设置"菜单中按"上"、"下"键选择对比度设置并按"=>"(确

认)键进入设置

4. 在"显示对比度"屏幕中,按"上"、"下"键选择来调节对比度,调节 的范围为 0-9。调节好之后按"=>"(确认)键。设置界面如图所示。

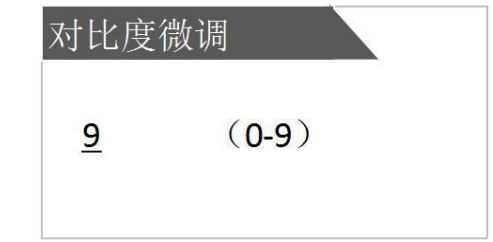

#### **4.3.4** 语言选项设置

1. 按下 Menu 键, 在跳转的界面中按上下键选择"变送器设置"

- 2. 在变送器设置屏幕中按"上"、"下"导航键选择"设置"
- 3. 在"设置"菜单中按"上"、"下"键选择语言选项设置并按"=>"

(确认)键进入设置

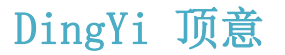

4. 在"语言"屏幕中, 按"左"、"右"键选择所需的语言, 然后按"=>"

(确认)键。语言选项有中文和英文两种选项。设置界面如图所示。

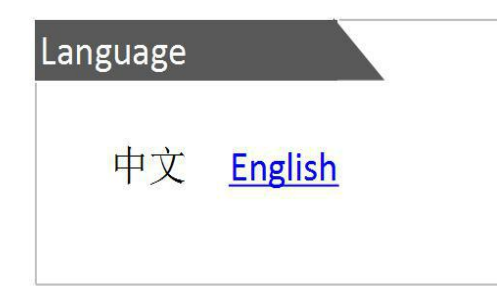

### **4.4** 继电器

**4.4.1** 设定功能

#### 继电器可以单独配置为定时或者报警功能。具体步骤如下:

- 1. 选择 Menu, 讲入主菜单
- 2. 按"上"、"下"键选择"变送器设置",按"确认"键选中。
- 3. 选择"设置"
- 4. 选择要 A/B/C 其中一个要设置的"继电器 A/B/C"
- 5. 选择"设定功能"
- 6. 按"左""右"键选择"报警"或"定时"功能。
- 7. 按下确认键

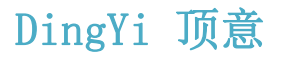

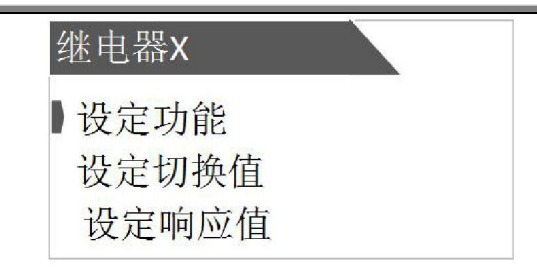

仪器定时继电器的行为为:在一个由周期指定的时间周期里,闭合"保 持时间"设定的时间长度,该周期里的其余时间断开。

仪器报警继电器的行为为:在"通延时"指定的连续时间间隔内,若两 次得到测量值高于或低于某个阈值,执行闭合动作,"滞带"的作用发生在 解除报警状态时,高告警点的解除条件为测量值小于"高警告点"减"高滞 带",低告警点的解除条件为测量值高于"低告警点"加"低滞带"

#### **4.4.2** 设定响应值

在"设定功能"选择为报警功能时,响应值则有低警告点、高警告点、 低滞带、高滞带、断延时和通延时。

在"设定功能"选择"定时"时,响应值有"间隔"和"保持时间"两个选项。

既根据用户设定的继电器功能类型,仪器响应值的设定界面会自动调  $\n **W**$   $\n **W**$   $\n **W**$   $\n **W**$   $\n **W**$   $\n **W**$   $\n **W**$   $\n **W**$   $\n **W**$   $\n **W**$ 

以选择报警功能为例,具体的操作步骤如下:

1. 选择 Menu, 讲入主菜单

2. 按"上"、"下"键选择"变送器设置",按"确认"键选中。

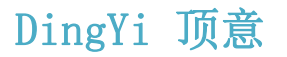

3. 选择"设置"

4. 选择 A/B/C 其中一个要设置的"继电器 A/B/C"

5. 选择"设定响应值"

#### 高警报

该功能为设置继电器会根据测量值上升到一定程度而做出响应从而 启动所对应的上限值。当"警告类型"设置为"高报警"时,则需设置"高警告 点", "高滞带", "断延时", "通延时"。高滞带的作用时间是在解除警报时。 例如,设置的高警告点为 8,高滞带为 0.2,则当测量值小于 7.8 时解除警 报。

#### 低警报

该功能为设置继电器会根据测量值下降到一定程度而做出响应从而 启动所对应的下限值。当"警告类型"设置为"低警报"时,则需设置"低警告 点", "低滞带", "断延时", "通延时"。低滞带的作用时间是在解除警报时。 例如,设置的低警告点为 2,低滞带为 0.2,则当测量值大于 2.2 时解除警 报。

#### 断延时

设置时间值,作为继电器从正常关闭状态到启动的延迟时间 通延时

设置时间值,作为继电器从正常开动状态到关闭的延迟时间

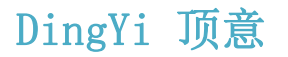

#### **4.4.3** 设定切换值

#### 切换值设定的具体步骤如下:

#### 具体步骤如下:

1. 选择 Menu, 讲入主菜单

2. 按"上"、"下"键选择"变送器设置",按"确认"键选中。

3. 选择"设置"

4. 选择要 A/B/C 其中一个要设置的"继电器 A/B/C"

5. 选择"设定切换值",按确认键

6. 选择需要设定的切换值"动作"、"正常"按确认键

#### **4.5** 传感器参数设置

传感器可以配置的选项有校正设置、单位切换、响应时间、维护重置、 恢复出厂等。通过使用配置菜单来设置传感器的各种参数。操作步骤如下:

1 选择 Menu (菜单) > 探头设置 > 参数设置。

2 在参数设置界面选择所需调整的参数,进入相应设置界面后,利 用导航键来设置所需要的值,最后按下"=>"(确认)键完成配置。可以 配置和查看的选项如下表所示。

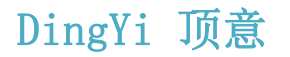

传感器配置的选项

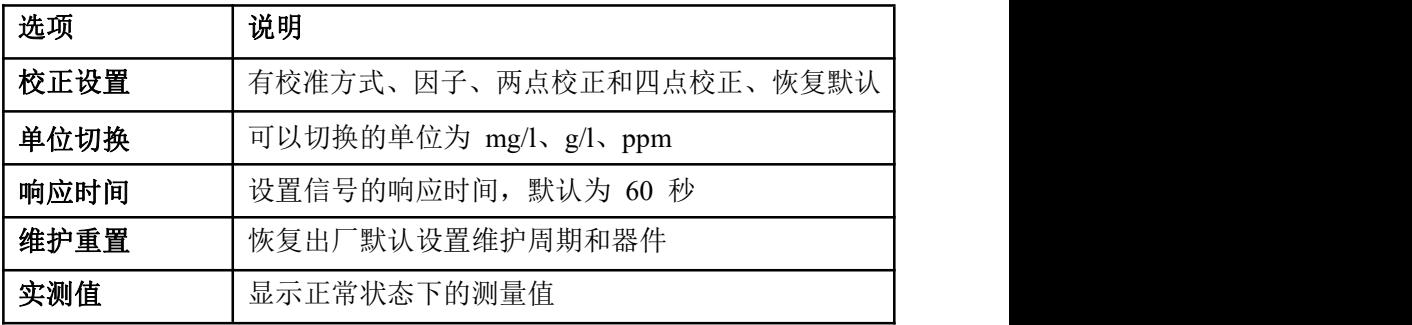

### 第五章 传感器的校准

污泥浓度传感器在出厂前已经经过校准,若需要自行校准可以按照如 下步骤进行。污泥浓度校准要求使用标准液,以两点校正为例具体步骤如  $\overline{\Gamma}$ :

1.将传感器连接至控制器。

2.设置好相关参数,并擦净传感器。

3.将探头放入第一点标液中(一般为零点)。

4.按"菜单"进入主菜单。

5.按"上"、"下"键将光标移动到"探头设置"选项,按"确认"键。

6.按"上"、"下"键将光标移动到"校正设置"选项,按"确认"键。

7.按"上"、"下"键将光标移动到"校准方式"选项,按"确认"键。

8.按"左"、"右"键将光标移动到"2 点"选项,按"确认"键。

9.按"上"、"下"键将光标移动到"两点校正"选项,按"确认"键。

24

10.选择第一点,进入目标值设置。将第一点的实际值输入,按确认键 之后返回。

11.将探头从第一点标液中取出,用清水冲洗干净,然后再放入第二点 标液中,第二点标液值一般为量程的 0.5 倍点。

12.接着重复步骤 10, 选择第二点,输入第二点目标值即可。

四点校正步骤与两点校正基本相同,校正点的选择可根据实际测量的 环境确定。一般为零点,量程的 0.25 倍点,量程的 0.5 倍点及满量程点。 不用时,除了切换回"因子"外,也可直接"恢复默认"。

#### 第六章 维护与保养

为了获得最好的测量效果,需要定期的维护与保养。维护与保养主要 包含传感器的清洗、检查传感器是否损坏等。在维护与检测中还可以查看 传感器的相关状态。

#### **6.1** 传感器状态

按照 Menu >检测与维护 > 维护的步骤在检测维护界面可以查看数据, 连接、维护周期等传感器的主要状态。

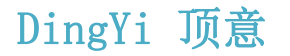

25

#### 当各个状态正常时各个参数的显示情况如下:

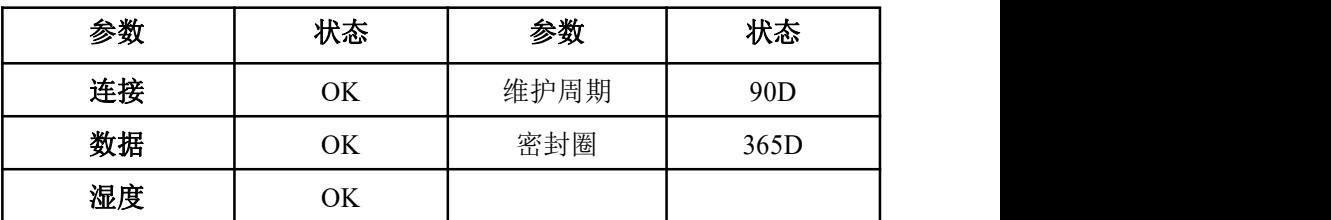

#### 当传感器状态不正常或者显示报警时则有如下几种情况:

#### **1**、传感器丢失

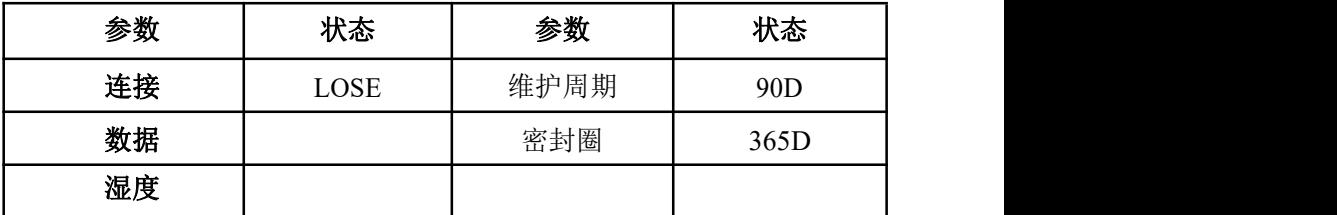

#### **2**、超量程

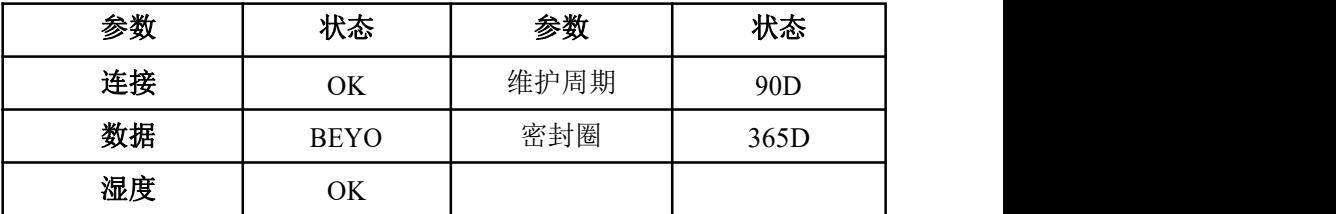

#### **3**、湿度报警

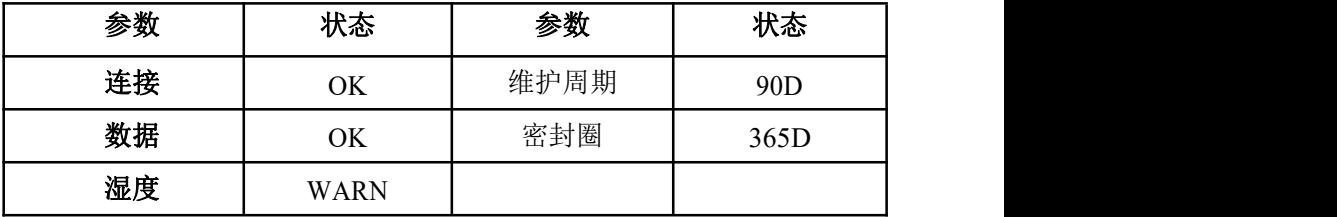

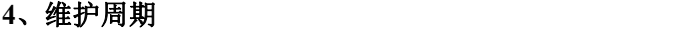

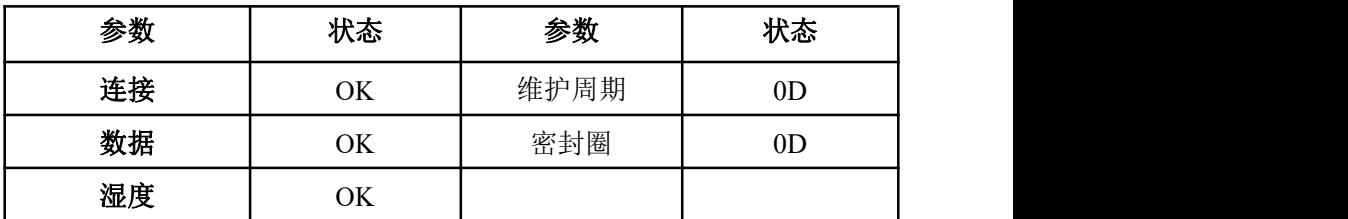

#### **6.2** 传感器的清洗

传感器的上的两个镜片需要清洗,请根据实际使用情况定期进行清洗 维护以保证测量的准确性。清洗时先用清水冲洗,然后使用清洁剂与抹布 擦拭以去除顽固污渍。

#### **6.3** 传感器损坏检查

检查传感器外观,是否有破损,如有破损要及时联系售后维修中心更 换,防止因为破损而导致传感器进水产生故障。

#### **6.4** 更换保险丝

保险丝熔断说明安装或使用过程中存在问题。更换保险丝前务必解决 好问题。具体操作步骤如下:

- 1. 断开控制器电源
- 2. 松开控制器外壳上的四个螺丝,打开外盖

3. 移开高压防护层,拧下固定电源板的螺丝,取出电源板

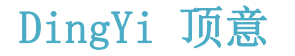

4. 取下保险丝, 安上同型号的保险丝, 旋紧

5. 重新装上电源板,高压防护层

6. 关闭外盖,拧紧外壳上螺丝

7. 重新接通电源

注意: 在更换保险丝时, 务必保持控制器断电状态, 防止触电。

### 第七章 错误与警告

如果出现错误和警告,测量屏幕上的读数将闪烁并在底部有显示**"**故 障**"**。以下是常见的故障和警告:

#### **1**) 测量值超量程

当出现测量值超量程的情况时, 测量屏幕会闪烁, 且出现"++•++" 一直跳动的情况并在该图标下一行出现"故障"两个字。

#### **2**) 湿度报警

当出现湿度报警时表示传感器内部进水,测量屏幕上的读数将闪烁, 并在数字下一行显示"故障"两字。出现湿度报警说明探头内部进水,请及 时将探头送售后维修部门检修。

#### **3**) **ERR3** 错误

当出现 ERR3 报警时表示电流环超出量程,既实际输出大于 20mA。 此时屏幕上的读数会不断闪烁,在读数下方会显示"ERR3"。遇上该警示, 请致电技术支持或售后服务部门。

**盗顶音自动化仪主方阻** 

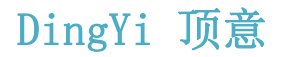

28

#### **4**) 传感器丢失报警

当探头未接上控制器或者探头与控制器之间的连接不良会出现探头 丢失的报警,在屏幕上会不断闪烁并显示"LOST",在其下一行会显示"故 障"两字。出现该提示时可以按照以下步骤进行探头的扫描。

1、按"Menu"菜单键进入主菜单

2、按上下导航键选中"检测与维护",按确认键进入设置

选择"扫描探头"界面会提示是否继续。选择确定完成探头扫描。过程 如图所示。若成功则显示"扫描完成!成功"若失败则显示"扫描完成!失败"

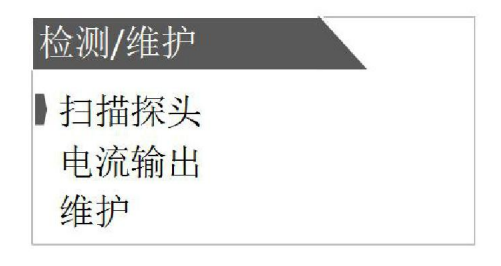

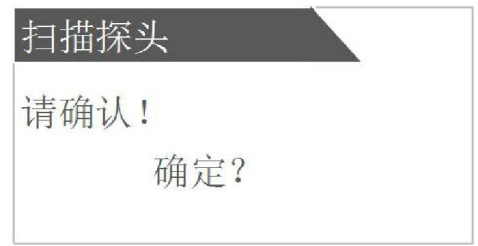

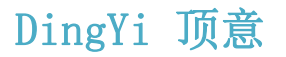

### 第八章 问题与解决

常见问题及解决

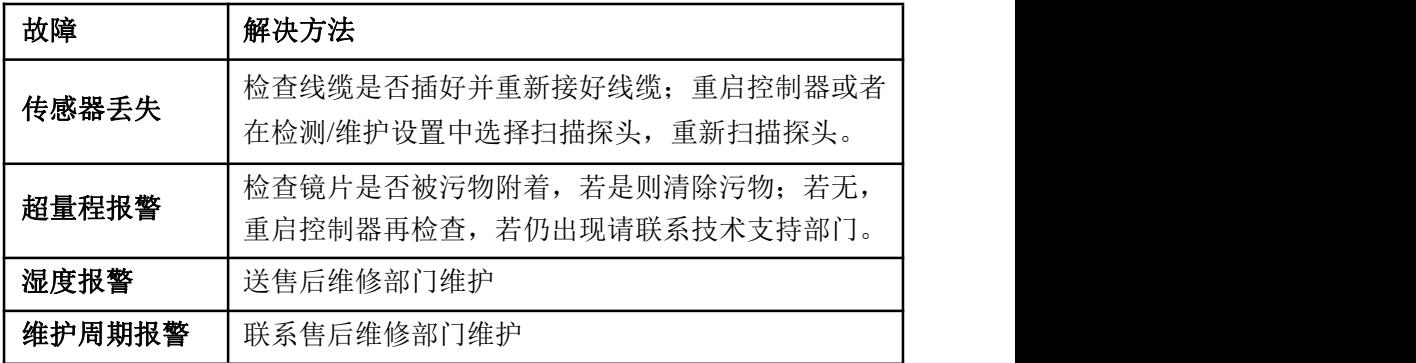

注:如遇到其他无法解决的问题,请联系我们的售后服务或技术支持部门

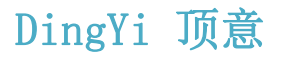

#### DY-SP20 污泥浓度在线分析仪使用说明书

### 第九章 售后服务

如果您有任何问题或者需要将仪表送维修,请按照以下方式联系我们。

公司名称:上海顶意自动化仪表有限公司

地址:上海曹安路 1855 号 631 曹安国际商城

联系电话:18917965588

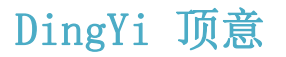

31 **`**